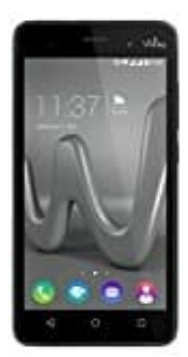

## **Wiko Lenny 3**

## **Anklopf-Funktion ein- oder ausschalten**

Anklopfen ist eine Funktion, die, wenn sie eingeschaltet ist, ein Signal gibt, während man telefoniert. Dieses Signal gibt einem den Hinweis, dass ein weiterer Anruf eingeht. Wenn man also auf einen wichtigen Anruf wartet, sollte man die Anklopf-Funktion einschalten.

- 1. Öffne die **Telefon-App**.
- 2. Dort tippst du auf das Menü-Icon **≡** und wählst die Option **Anrufeinstellungen** aus. e die Telefon-App.<br>tippst du auf das Menü-Icon ≡ und wählst die Option Anrufeinstellungen aus.<br>Ille etwas herunter, bis du den Eintrag Zusätzliche Einstellungen findest.<br>aktiviere oder deaktiviere die Option Anklopfen.
- 3. Scrolle etwas herunter, bis du den Eintrag **Zusätzliche Einstellungen** findest.
- 4. Dort aktiviere oder deaktiviere die Option **Anklopfen**.